### **IMINAIRD LAKEMASTER® SNABBSTARTSGUID** 532790-1SE\_A

### inledning

Humminbird LakeMaster VX-sjökort är kompatibla med kontroll huvudena HELIX G3/G3N och G4/G4N med kartplotterfunktioner och alla APEX- och SOLIXkontrollhuvuden. För att granska den senaste kompatibilitetsinformationen och ladda ner en detaljerad bruksanvisning för LakeMaster-sjökortet, ska du besöka vår webbplats på humminbird.johnsonoutdoors.com.

Denna snabbstartsguide och LakeMasters användarguide innehåller instruktioner som gäller för ditt/dina Humminbird-kontrollhuvud(en) enligt följande:

- **•** APEX-serien
- **•** SOLIX-serien
- **•** HELIX-serien

#### **> HUMMINBIRD LAKEMASTER-SJÖKORT**

Ditt kontrollhuvud är kompatibelt med antingen ett SD-kort eller ett microSD-kort. Det är viktigt att notera följande riktlinjer:

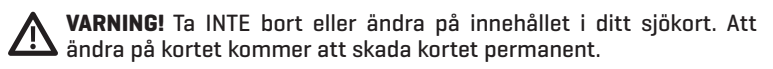

- **•** Bekräfta att sjökortet är låst (se illustrationerna nedan).
- **•** Tvinga inte in kortet i facket. Kortet ska lätt klicka på plats.
- **•** Lämna inte luckan till kortfacket öppen. Stäng luckan för att förhindra vattenskador på enheten.

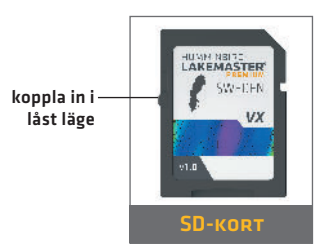

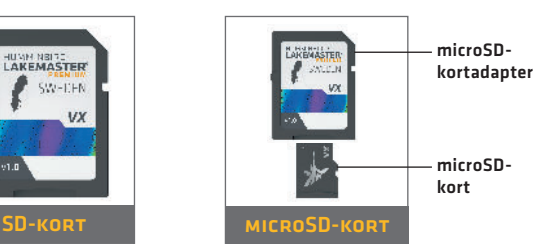

### komma igång

#### Slå på strömmen

- 1. Tryck på strömknappen.
- 2. Välj startinställning. Om du befinner dig ute på sjön med GPSmottagning väljer du Normalläge. Om du inte befinner dig på sjön och saknar GPS-mottagning väljer du Simulator-inställning.

#### **> KONTROLLERA AKTUELL PROGRAMVARUVERSION**

Det är viktigt att installera den senaste programvaruuppdateringen för att aktivera Humminbird LakeMaster-sjökortet på ditt kontrollhuvud.

LakeMaster kräver följande programvaruversioner:

**APEX och SOLIX:** 4.130 och senare

**HELIX:** 2.890 och senare

För att ladda ner den senaste programvaran, ska du gå till vår webbplats på humminbird.johnsonoutdoors.com och klicka på Support > Programvaruuppdateringar. Fullständig information om processen med programuppdateringar finns i manualen för kontrollhuvudet.

#### Uppdatera baskartan (**Endast HELIX**)

LakeMaster kräver följande versioner för baskartor för att fungera på HELIX-kontrollhuvuden:

#### **HELIX 5, 7 och 8:** 2.010 (utgivna 07/2020) och senare

**Alla andra kompatibla HELIX-modeller:** 1.031 (utgivna 07/2020) och senare

För att ladda ner den senaste programvaran, ska du gå till vår webbplats på humminbird.johnsonoutdoors.com och klicka på Support > Programvaruuppdateringar. Fullständig information om processen med programuppdateringar finns i manualen för kontrollhuvudet.

#### Öppna sjökortsvyn **APEX/SOLIX:**

- 1. Tryck på HEM-knappen.
- 2. Välj Sjökort i fältet Favoriter.

#### **HELIX:**

1. Tryck på VISA-knappen tills Sjökortsvyn kommer upp på skärmen. **FLLER** 

Tryck och håll ned VISA-knappen för att öppna menyn Visa X-Press. Välj Sjökort > Sjökortsvy.

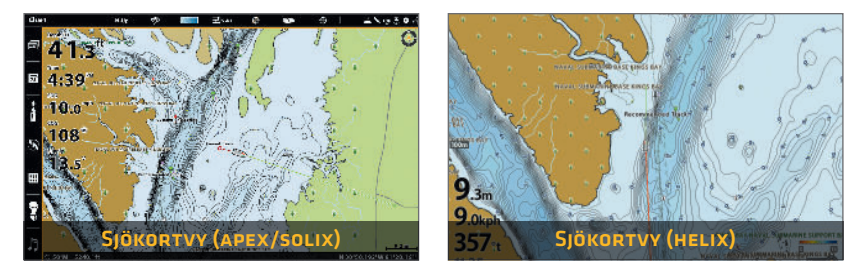

#### Använda Statusfältet (**Endast APEX och SOLIX**)

Statusfältet återfinns högst upp på skärmen. Det ändras för att matcha skärmbilden och det aktiva sjökortet. Du kan trycka på ikonerna i statusfältet för att öppna och stänga en meny eller för att göra ett val.

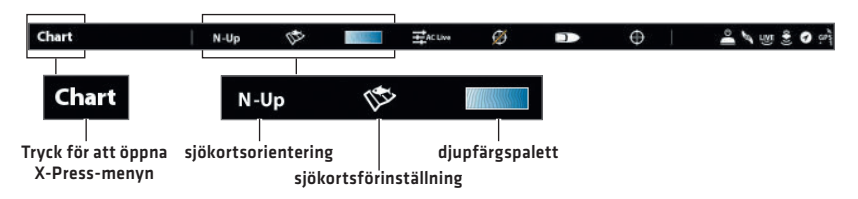

#### Välj Sjökortsförinställningar

Använd Sjökortsförinställningar för att snabbt växla mellan inställningarna. Du kan använda de angivna standardinställningarna för Fiske eller Navigering eller skapa en anpassad användarförinställning med dina preferenser. Förinställningarna för Fiske och Navigering är också helt anpassningsbara. Du kan när som helst återställa varje förinställning till standardinställningarna.

**APEX/SOLIX:**Sjökort X-Press Meny > Sjökortsalternativ > Sjökortsförinställningar

**HELIX:** Huvudmeny > fliken HB-sjökort > Sjökortsförinställningar

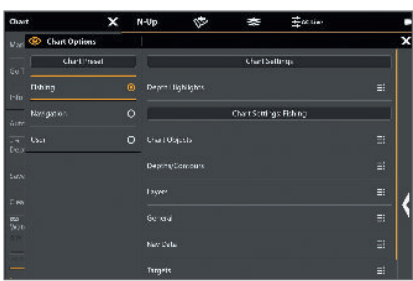

#### **APEX/SOLIX HELIX**

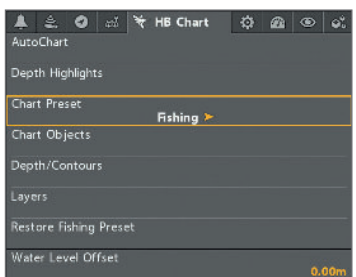

#### Ställ in vattennivåförskjutning

Det är viktigt att notera om vattennivån är högre eller lägre än normalt för den valda sjön. Om till exempel vattennivån är nere 3 fot, ställ in vattennivåförskjutningen till -3. Djupetiketter på konturlinjerna justeras baserat på inställningen för vattennivåförskjutning.

- **•** Om vattennivån är högre än normalt, ställ in en positiv kvantitet.
- **•** Om vattennivån är lägre än normalt, ställ in en negativ kvantitet.
- **•** Om vattennivån inte har ändrats (normal): För APEX och SOLIX, stäng av vattennivåförskjutningen. För HELIX, ställ in vattennivåförskjutning  $fill 0.$

**APEX/SOLIX:** Hem > Inställningar > Sjökortet > Vattennivåförskjutning **HELIX:** Huvudmeny > fliken HB-sjökort > Vattennivåförskjutning

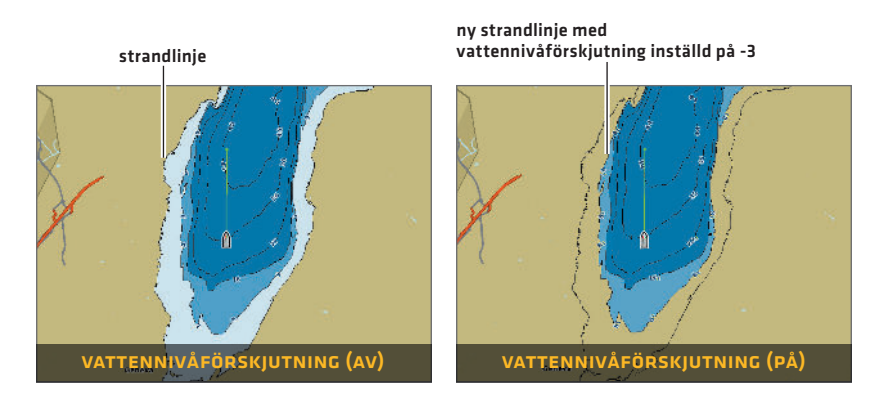

#### Ställ in säker djupnivå

Använd funktionen Säkert djup för att ställa in minsta djupnivå för ditt fartyg och för att aktivera höjdpunkter för faror som är grundare än den nivån.

**APEX/SOLIX:** Hem > Inställningar > Sjökort > Säkert djup

**HELIX:** Huvudmeny > fliken HB-sjökort > Säkert djup

#### Ställ in djupmarkeringar

Markera djupt och grunt vatten i Sjökortvyn och Sjökortskombovyerna med hjälp av följande LakeMaster-funktioner. Det går att anpassa markeringsfärgerna.

- **•** Med djupmarkeringar kan du välja upp till fyra djupintervall som ska markeras på sjökortet.
- **•** Grunt vatten-markering identifierar grunt vatten när djupet är lika med eller mindre än den nivå du ställt in.

**APEX/SOLIX:** Sjökort X-Press Meny > Sjökortsalternativ > Djupmarkeringar

**HELIX:** Huvudmeny > Fliken HB-Sjökort > Djupmarkeringar

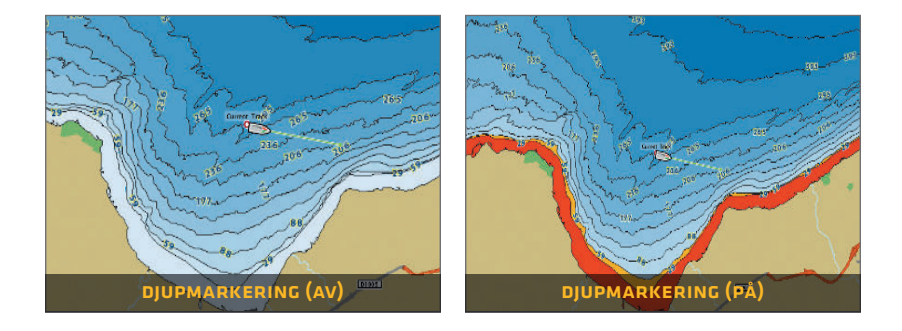

#### Visa/dölj punktmätningar

Punktmätningar är djupmätningar som visas på sjökortet.

**APEX/SOLIX:** Sjökort X-Press Meny > Sjökortsalternativ > Sjökortsobjekt > Navigering > Punktmätning

**HELIX:** Huvudmeny > fliken HB-sjökort > Sjökortsobjekt > Punktmätning

### lakemaster i sjökortsvy

#### > APEX/SOLIX

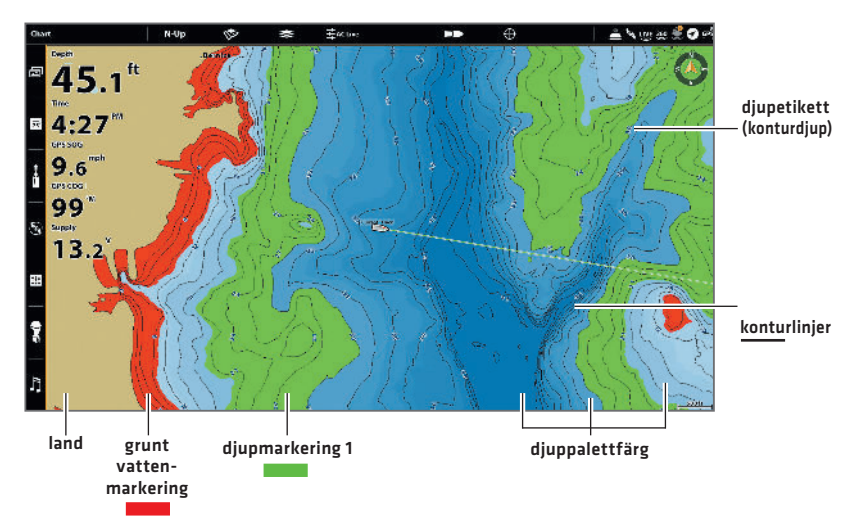

#### $>$  HELIX

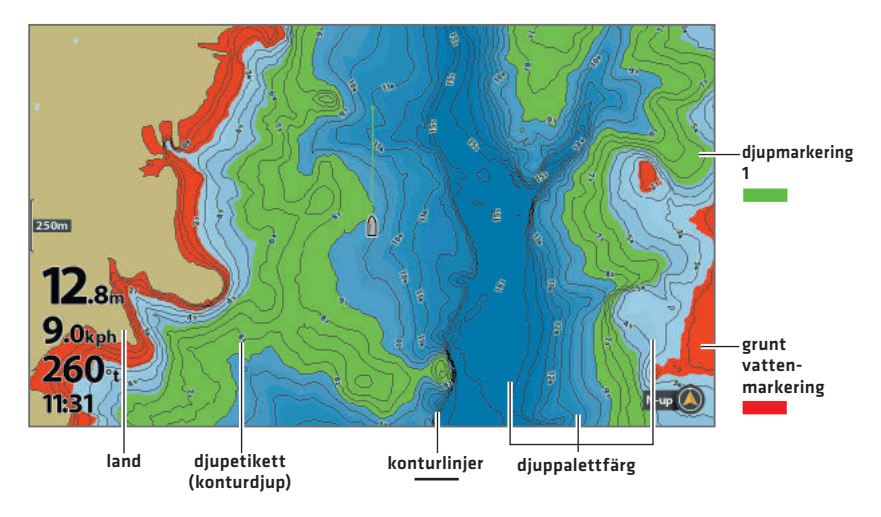

## tips för hur man använder sjökortet

#### Förflytta dig över Sjökortet

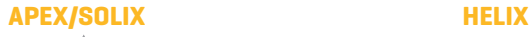

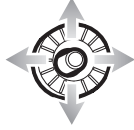

Flytta Styrspak.

#### Se mer på Sjökortet

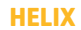

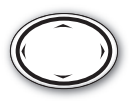

Tryck på valfri pil på kontrollknappen för 4-vägsmarkören.

Zooma in (+) och Zooma ut (-) för att se mer av sjökortsvisningen (konturlinjer, djupfärger, etc.).

#### Visa kartinformation

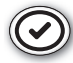

 Flytta markören till en ikon (boj, markör osv.), konturlinje eller position på sjökortet och tryck på knappen KONTROLLERA/ INFO. Om du har ett APEX- eller SOLIX-kontrollhuvud trycker du på knappen KONTROLLERA/INFO en andra gång eller väljer Kartinfo på Info-menyn.

### Sök på din karta (**Endast APEX och SOLIX**)

Sök i området efter närmaste brytpunkter, rutter och spår.

- 1. På Sjökortsmenyn X-Press väljer du Info.
- 2. Välj Hitta närmaste.
- 3. Välj ett objekt i listan som visas.

#### Visa eller dölj konturlinjer

Dölj konturlinjer för att se mer information på sjökortet.

**APEX/SOLIX:** Sjökort X-Press Meny > Sjökortsalternativ > Djup/konturer **HELIX:** Huvudmeny > Fliken HB-sjökort > Djup/konturer

#### Ändra Sjökortsorienteringen

Välj din visningsprioritet: Norr-Upp, Färdriktning-Upp, Kurs-Upp, etc.

**APEX/SOLIX:** Sjökort X-Press Meny > Sjökortsalternativ > Allmänt > **Orientering** 

**HELIX:** Huvudmeny > fliken Sjökort > Sjökortsorientering

### avancerade lakemaster-funktioner

#### LakeMaster Premium: Byt lager

Om du har ett LakeMaster Premium-sjökort kan du ta fram lager som visar flygbilder eller skuggad relief i Sjökortsvyn och i Sjökortskombovyerna. Det går att anpassa transparensen i dessa lager

- **•** Flygbilder kan endast tillämpas på mark eller på både mark och vatten.
- **•** Skuggad relief använder skuggor för att visa egenskaper på sjöbottnen.

**APEX/SOLIX:** Sjökort X-Press Meny > Sjökortsalternativ > Lager

**HELIX:** Huvudmeny > fliken HB-sjökort > Lager

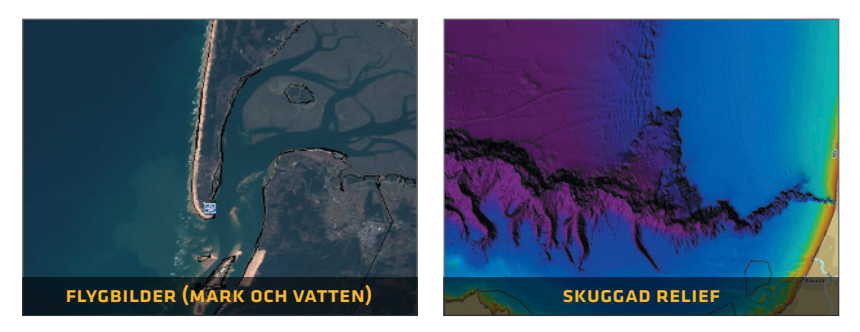

**ANM.:** Ditt LakeMaster-kort innehåller sjökortsdata för kusten, inklusive flygbilder. Skuggad relief är inte tillgänglig för kusten.

### AutoChart ZeroLines

Ladda ner tillbehörsmanualen för AutoChart ZeroLines från vår webbplats på humminbird.johnsonoutdoors.com.

### felsökning

#### **Kartan visas inte i sjökortsvyn.**

- 1. Bekräfta GPS-mottagning.
- 2. Bekräfta att kontrollhuvudets programvara är uppdaterad.
- 3. Bekräfta kompatibilitet på vår webbplats på humminbird.johnsonoutdoors.com.

#### **Hur kan jag se kartor i mitt kontrollhuvud när jag inte är på sjön?**

 1. Slå på kontrollhuvudet. Välj Starta simulering (APEX/SOLIX) eller Simulator (HELIX). Öppna en sjökortsvy och flytta markören till önskad position på sjökortet

APEX/SOLIX: Sjökort X-Press Meny > Ställ in simuleringsposition

HELIX:Huvudmeny > Fliken Sjökortsmeny > Ställ in simuleringsposition

#### **Kan jag se Humminbird LakeMaster- sjökortet på min dator?**

Nej, Humminbird LakeMaster-sjökortet är inte kompatibelt med din dator. Det är endast kompatibelt med ditt Humminbird-kontrollhuvud. Om du installerar Humminbird LakeMaster-sjökortet i en dator kan kartfilerna skadas.

- **Kartan visas, men verkar långsamt ritas om när man förflyttar sig över vattnet.**
	- 1. Tryck på ZOOM (-) för att zooma ut från Sjökortsvyn.
	- 2. Bekräfta att kontrollhuvudets programvara är uppdaterad.
- För ytterligare frågor, se sidan Vanliga frågor på humminbird. johnsonoutdoors.com eller kontakta Humminbirds tekniska support via vårt hjälpcenter på https://humminbird-help.johnsonoutdoors. com/hc/en-us.

### GARANTI

#### Produktgaranti och returpolicy

Johnson Outdoors lämnar garanti för denna produkts brister i material och utförande i 1 år från inköpsdatum. Defekter i material eller utförande som inträffar inom 1 år efter köpet, och styrks av ett försäljningskvitto, kommer antingen att repareras eller bytas ut utan kostnad enligt Johnson Outdoors eget gottfinnande. DENNA REPARATION ELLER ERSÄTTNING ÄR DEN ENDA TILLGÄNGLIGA GOTTGÖRELSEN FÖR EVENTUELLA DEFEKTER SOM RÖR PRODUKTEN ELLER FÖR FÖRLUST ELLER SKADA SOM UPPSTÅR PÅ GRUND AV NÅGON ANNAN ORSAK. JOHNSON OUTDOORS ANSVARAR INTE UNDER NÅGRA OMSTÄNDIGHETER FÖR NÅGRA SÄRSKILDA SKADOR, FÖLJDSKADOR, TILLFÄLLIGA SKADOR ELLER ANDRA INDIREKTA SKADOR AV NÅGOT SLAG.

Denna garanti gäller inte när: 1. produkten har ändrats, justerats eller hanterats på annat sätt än i enlighet med instruktionerna som medföljer denna produkt: 2. eventuella defekter, problem, förluster eller fysiska skador har uppstått på grund av missbruk, vårdslöshet eller vårdslöshet.

#### **> RETUR AV DEFEKT PRODUKT**

Returnera inte denna produkt till någon återförsäljare. Du måste returnera denna produkt direkt till Johnson Outdoors. Returnerade produkter måste ha ett RA-nummer (Return Authorization) som tydligt visas på utsidan av fraktpaketet. Kontakta Humminbirds tekniska support via vårt hjälpcenter på https://humminbird-help.johnsonoutdoors.com/hc/en-us inom ett år efter köpet för att få RA. När du returnerar produkten, ska du inkludera ett giltigt försäljningskvitto, produkt-UPC, en returadress och telefon- eller kontaktinformation via e-post. RA är giltig i 30 dagar från utfärdandedatumet. Produkten ska returneras till: **Humminbird Service Department, 678 Humminbird Lane, Eufaula, AL 36027 USA**

Johnson Outdoors förbehåller sig rätten att undersöka produkten när vi får den för att avgöra om defekten eller funktionsfelet beror på en defekt i material eller utförande. Johnson Outdoors kommer att duplicera originaldata för alla reparerade eller utbytta produkter. Produkter som är defekta på grund av någon annan orsak kommer inte att repareras eller bytas ut. Skadade produkter som inte omfattas av garantin eller om garantitiden har löpt ut kan vara berättigade till reparation mot en serviceavgift. Kontakta Johnson Outdoors för mer information. VARNING: Formatera aldrig ett Humminbird SD-kort. Om du formaterar kortet raderas kartdatan permanent. Använd aldrig ett Humminbird SD-kort för att lagra eller överföra data eftersom detta kan skada kortet.

### varningar

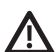

**VARNING!** Det elektroniska sjökortet i din Hummingbird-enhet är ett stöd vid navigering som är avsett att underlätta användningen av sjökort utfärdade av myndigheter, inte att ersätta dem. Endast officiella meddelanden och sjökort utfärdade av myndigheter innehåller all den aktuella information som krävs för säker navigering, och kaptenen är ansvarig för rätt användning av dem.

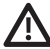

**VARNING!** Spara INTE datafiler (brytpunkter, rutter, spår, grupper,  $\blacktriangle$  inspelningar osv.) på ditt sjökort. Att spara data på ditt sjökort kommer att skada det permanent. Du kan spara navigeringsdata i kontrollhuvudet och exportera det till ett tomt kort. Ladda ner användarguide för LakeMaster-sjökortet från vår webbplats på **humminbird. johnsonoutdoors.com** för mer information.

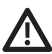

**VARNING!** Ta INTE bort eller ändra innehållet på ditt sjökort. Att byta ut  $\mathcal{H}$  kortet kommer att skada det permanent.

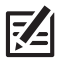

 **ANM.:** För att köpa tillbehör till ditt kontrollhuvud, ska du besöka vår webbplats på **humminbird.johnsonoutdoors.com** eller kontakta Humminbirds tekniska support via vårt hjälpcenter på **https:// humminbird-help.johnsonoutdoors.com/hc/en-us**.

### kontakta humminbird

Kontakta Humminbirds Tekniska Support via vårt hjälpcenter på https://humminbird-help.johnsonoutdoors.com/hc/en-us eller genom att skriva till adressen nedan:

Humminbird Service Department 678 Humminbird Lane Eufaula AL 36027 USA

#### Sociala medier-resurser:

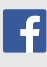

Facebook.com/HumminbirdElectronics

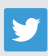

Twitter.com (@humminbirdfish)

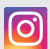

Instagram.com/humminbirdfishing

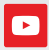

YouTube.com/humminbirdtv

# THUMMINBIRD.